## **Work Order Guide (WO Summary Report)**

Rev. 8-16-2017

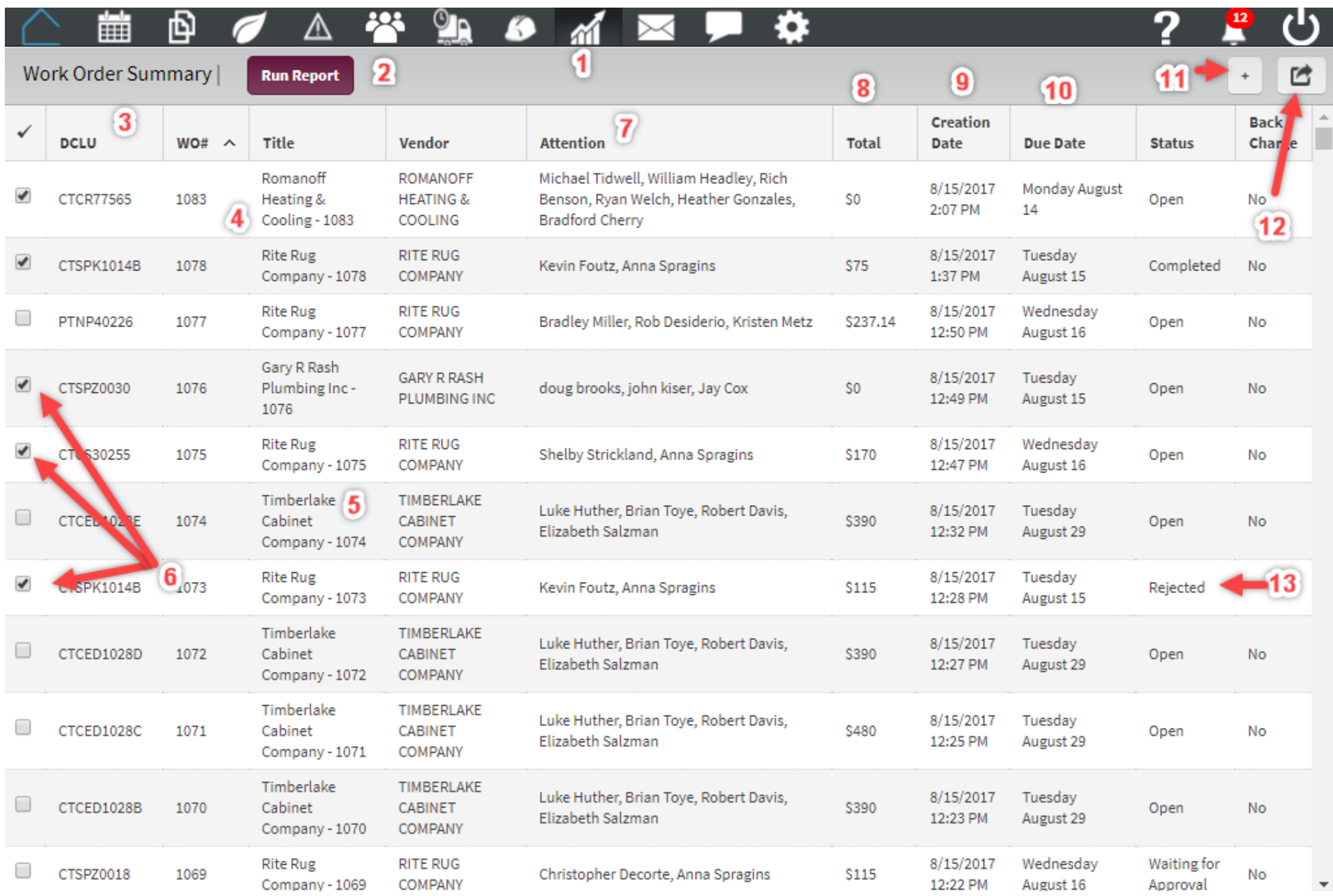

1. To access the WO report page, you can do so by two ways, either the report navigation button or the Landing Page or Dashboard

2. Clicking will allow you to search every WO you have access to from one screen (this should be done every time you come to this page)

3. The DCLU stands for Division-Community-Lot-Unit, it is how we identify lots on all of our paperwork, it is also the lot the WO was created for

- 4. Showing the WO #, these are unique and will never be the same
- 5. Shows the title of the WO, this generates as vendor name and WO# but can be edited when the WO is being created. This is also the name that shows up in the schedule
- 6. Checking the box to the left of the WO allows you to export the information three ways, select as many WOs as you need
	- a. PDF This resembles a PO or invoice, if selected each WO will be its own file
	- b. Summary This will be a summary of all of the information on each WO in an excel file, great for reporting
	- c. Details This will be a detail of every item in the WO in an excel file, this might be used to upload into your accounting system.
- 7. Attention lists all of the SchedulePro users assigned to the WO, there always has to be 1 NVR and 1 Vendor.
- 8. Total represents the total amount of the WO, if there are several items then it will be the total of those individual items.
- 9. Creation date is the day/time that the WO was created. WOs should be Accepted or Rejected within 24 hours of their creation.
- 10. The Due Date is the range of days for each item in the WO

11. Clicking the will create a new WO, please reference the New Work Order guide for directions on how to use it

12. Referring to #6 in this list, you can Export the WOs by clicking this button

- 
- 13. Status refers to the state of that specific Work Order, WOs can have the following
	- a. Draft Created by a user but not active
	- b. Pending Created and submitted by a vendor, waiting on NVR Acceptance
	- c. Open Accepted but not Closed
	- d. Completed Closed by a NVR user, ready for an invoice to be submitted
	- e. Cancelled No longer Open, can be cancelled by either vendor or NVR users
	- f. Rejected Created by a vendor and NOT accepted by a NVR user
		- i. A reason can be given when a WO is rejected, this is optional

\*WOs should never be Pending more than 24 hours without an action taken, if this consistently happens please contact the PM \*WOs should never remain open more than 72 hours of the Due date if the work is complete, if the Due Date needs to be changed it can be done by adjusting the task. If this consistently happens please contact the PM

**Run Report**